# **AxCMS.net**

### **Table Of Contents**

- [Knowledge base](#page-1-0)
- [Using AxCMS.net](#page-2-0)
- [Developing with AxCMS.net](#page-3-0)
- [Installing and Configuring AxCMS.net](#page-4-0)

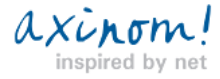

# AxCMS net

# <span id="page-1-0"></span>**KB10006: Maximum request length exceeded**

Exception thrown if uploading big files.

#### **SYMPTOMS**

This exception is thrown if uploading a document into AxCMS.net OR publishing a document:

Exception Information

System.Web.HttpUnhandledException: Exception of type 'System.Web.HttpUnhandledException' was thrown. --->

System.Web.HttpException: Maximum request length exceeded.

In case of publishing you might not see the exception immediately but only get a error message and have to look for exception first.

#### **CAUSE**

The file being uploaded or published exceeds the maximum request size set in web.config for the web application.

#### **SOLUTION**

In the web.config find the element httpRuntime and increase the value for the attribute maxRequestLength (or add this attribute if

not exists). Default value for maxRequestLength is 4096 (= 4 MB).

<httpRuntime maxRequestLength="40000"/>

The relevant web.config file is the one for:

• Management System, if the problem is about uploading file

- Publish Service, if the problem is about publishing a file
- WebDAV, if you are using WebDAV for uploading

• Live System, if you implemented your custom upload functionality in LS or for example use the upload control in contact module

Don't change the other attributes of the httpRuntime element (although **executionTimeout** parameter is the next possible reason of

a failure - see below).

#### **APPLIES TO**

**AxCMS.net versions:** All versions

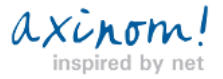

# AxCMS net

## <span id="page-2-0"></span>**KB10012: FormatException: String was not recognized as a valid DateTime Exception at VotingModule**

If the user is running under a different culture than the server and thus when the date is parsed in the user's session, an exception

may occur while using Voting Module

#### **SYMPTOMS**

When using Voting Module, following excpetion is thrown: [FormatException: String was not recognized as a valid DateTime.] System.DateTimeParse.Parse(String s, DateTimeFormatInfo dtfi, DateTimeStyles styles) +2271698 System.DateTime.Parse(String s, IFormatProvider provider) +26 System.Convert.ToDateTime(String value) +86 VotingModule.BL.VotingModul.get\_ValidFromDateTime() +14 VotingModule.BL.VotingModul.get\_VotingEnded() +122 VotingModule.BL.VotingModul.StartUp() +220 VotingModule.BL.VotingModul.Page\_Load(Object sender, EventArgs e) +5 System.Web.UI.Control.OnLoad(EventArgs e) +99 System.Web.UI.Control.LoadRecursive() +47 System.Web.UI.Control.LoadRecursive() +131 System.Web.UI.Control.LoadRecursive() +131 System.Web.UI.Page.ProcessRequestMain(Boolean includeStagesBeforeAsyncPoint, Boolean includeStagesAfterAsyncPoint)

+1061

#### **CAUSE**

It was a bug in Voting Module:

The user is running under a different culture than the server and thus when the date is parsed in the user's session, a different date format is used, which results in failure.

#### **SOLUTION**

Upgrade to Premium Sample delivered with AxCMS.net version 9.0 or higher.

Workarounds:

• If possible in your deployment scenario, you can ask your users to use a common system culture (you can specify it in the

Regional and Language options Control Panel).

• In your web.config files go to the 'globalization' section and set the culture and uiculture fields to whatever your language is. So in

our case it was en-AU. (Unfortunately this workaround probably wont work for cross-cultural sites)

#### **MORE INFORMATION**

http://en.help.axinom.de/en\_help\_modules\_votingmodule.AxCMS

**APPLIES TO**

**AxCMS versions:** before 9.0

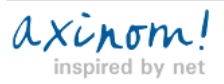

**AxCMS.net** 

# <span id="page-3-0"></span>**KB10003: "The page cannot be found" error returned by ASP.NET**

If no AxCMS httpHandler in web.config is defined or httpHandler extension differs from actually used

### **SYMPTOMS**

When you try to open an existing AxCMS page, you have "The resource cannot be found. " error returned by ASP.NET.

#### **CAUSE**

There is no AxCMS httpHandler in web.config or httpHandler extension differs from actually used

#### **SOLUTION**

Add following to httpHandlers section of the web.config:

<add verb="\*" path="\*.YourCMSExtension" type="Axinom.AECMS.HttpHandler.LiveHttpHandler, AxCMS.BL" />

#### **APPLIES TO**

**AxCMS.net versions:** before 9.0

**IIS versions:** 5.x, 6.0

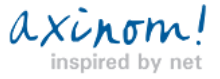

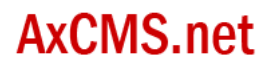

## <span id="page-4-0"></span>**KB10001: %1 is not a valid Win32 application**

Exception when opening ASP.NET web site on x64 PC

### **SYMPTOMS**

When opening ASP.NET web application internal server error 500 appears: "%1 is not a valid Win32 application."

### **CAUSE**

IIS is in 32bit mode, while x64 .NET framework is registered.

#### **SOLUTION**

Change IIS to x64 mode and register x64 ASP.NET again:

1. Run

cscript %SYSTEMDRIVE%\inetpub\adminscripts\adsutil.vbs SET W3SVC/AppPools/Enable32bitAppOnWin64 0

2. Run

%SYSTEMROOT%\Microsoft.NET\Framework64\v2.0.50727\aspnet\_regiis.exe -i

### **MORE INFORMATION**

For more information on IIS modes and switchings:

http://support.microsoft.com/kb/894435

### **APPLIES TO**

**AxCMS.net versions:** All versions

**IIS versions:** 5.x, 6.0

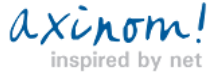